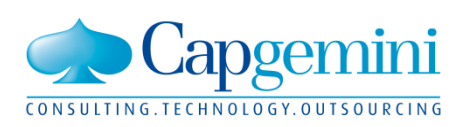

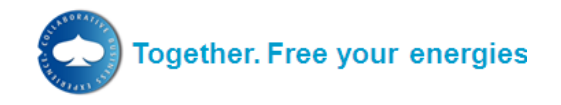

# **IBX GLMapping specification**

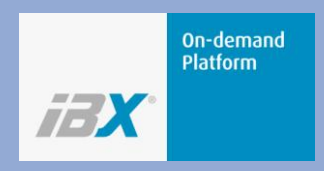

**Document Owner: Christian Druschke Application Management Central Applications**

**March 2011**

**Company Confidential**

# **Table of Contents**

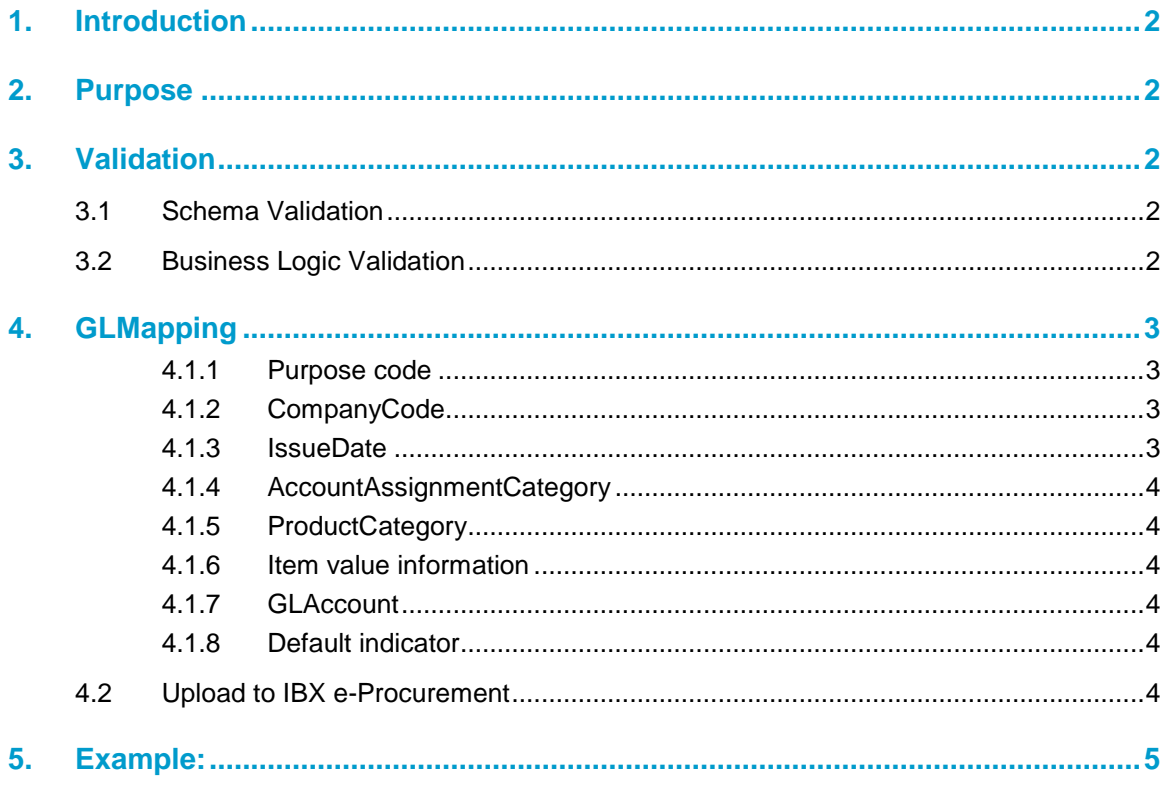

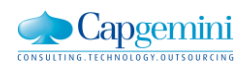

# <span id="page-2-0"></span>**1. Introduction**

IBX e-Procurement provides functionality where G/L accounts are mapped towards product categories and account assignment categories. This functionality enables to:

- Define a default G/L account during the shopping cart creation
- Validate the a selected G/L account for the shopping cart item during creation and changes of a shopping cart

Instead of maintaining and manually uploading lists with G/L Mappping information customers can choose to submit this masterdata in XML format via a standard SOAP webservice interface to the IBX Connect integration platform. From there it will be uploaded to IBX e-Procurement where after successful validation existing G/L mapping data gets replaced.

The GLMapping document is wrapped into a SOAP envelope and submitted via HTTPs/POST to IBX Connect. The IBX Platform's standard SOAP envelope version is SOAP 1.2.

# <span id="page-2-1"></span>**2. Purpose**

The purpose of this document is to provide details about the IBX GLMapping document type.

In addition to this document there is a structured spreadsheet providing the structure of the GLMapping document in a collapsible format with xPaths, cardinality and description.

# <span id="page-2-2"></span>**3. Validation**

Any GLMapping document sent to IBX Connect must be valid according to its XML schema and to the requirements set by IBX eProcurement as target application where the data shall be uploaded to.

## <span id="page-2-3"></span>**3.1 Schema Validation**

A successful web service call means that the provided SOAP-message is valid according to the XML-schema. In this case a standard HTTP response code 200 OK is returned to the sending server including a SOAP Success response.

In case of inbound validation failures IBX Connect will respond synchronously with a HTTP 400 response code back to the sender's server.

# <span id="page-2-4"></span>**3.2 Business Logic Validation**

The actual updates in the IBX e-Procurement system will be done asynchronously after a validation based on business logic has been passed successfully.

The business logic validation considers the following checks:

Is a correct company code provided?

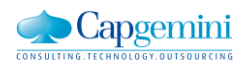

- " Are all provided account assignment categories available in the system?
- Is the provided product category on a correct format?
- Is the GL-account available in the system?

The error handling for business logic inconsistence, such as faulty company code, GL-account and product category will be handled so that no update is performed in the e-Procurement system and the customer will be notified that the GL-mapping upload failed (Application Response via email). The customer will in this case have to correct the error and re-post the message.

# <span id="page-3-0"></span>**4. GLMapping**

The content of this document includes all mappings between product category and G/L Accounts that will be used by a specific company in IBX eProcurement.

To ensure a correct interface procedure IBX expects **separate** files per company identified by the company ID in the XML header (*/GLMapping/GLMappingHeader/CompanyCode*). The upload files must always be full. It is **not** possible to send delta uploads.

The G/L accounts in this document must have been uploaded via the Cost Objects interface prior to the G/L Mapping upload. Product categories are maintained manually in IBX eProcurement. Changes can be requested via IBX Service Desk.

If the document contains G/L accounts and/or product categories that do not exist in IBX e-Procurement the upload won´t be performed.

### <span id="page-3-1"></span>**4.1.1 Purpose code**

*/GLMapping/GLMappingHeader/Purpose* indicates the type of update. The only allowed value is:

"FullUpdate"

### <span id="page-3-2"></span>**4.1.2 CompanyCode**

The company code that the GL-account mapping should be valid for is stored in

*/GLMapping/GLMappingHeader/CompanyCode*

Note that "\*"as wild-card character or company groups are not supported. It must be one unique company code.

#### <span id="page-3-3"></span>**4.1.3 IssueDate**

The document's issue date (optional) is expressed as date plus timestamp with optional offset from GMT in */GLMapping/GLMappingHeader/IssueDate*.

(Format: YYYY-MM-DDTHH:MM:SS [[+-]HH:MM]).

Example: 2011-03-12T06:35:03-06:00

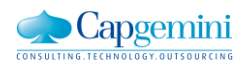

## <span id="page-4-0"></span>**4.1.4 AccountAssignmentCategory**

The account assignment category is stored as a string in */GLMapping/GLMappingDetail/ListOfAccountMapping/AccountMapping/AccountAssignmentCateg ory*, e.g.: ZCC, ZOR, ZWBS, etc.

Note that "\*"as wild-card character is not supported.

### <span id="page-4-1"></span>**4.1.5 ProductCategory**

*/GLMapping/GLMappingDetail/ListOfAccountMapping/AccountMapping/ProductCategory* The product category which the mapping is supported for. "\*" is allowed as wild-card character in any position of the string as long as it's the last one. Examples: "TEN210303", "TEN21\*" and "\*".

### <span id="page-4-2"></span>**4.1.6 Item value information**

The following information is only required if the customer utilizes GL mapping of type "ZBBP\_DET\_ACC4":

#### **ItemValueFrom**

The lower threshold value for a mapping on item values. Example: 5000.00

#### **ItemValueTo**

The higher threshold value for a mapping on item values. Example: 10000.00

#### **Currency**

The currency in which the *ItemValueFrom* and *ItemValueTo* are provided. If provided, this needs to be a valid currency ISO-code.

Including these optional fields as empty tags (e.g. <ItemValueFrom/> or <ItemValueFrom></ItemValueFrom> will result in an error, thus these tags should only be sent if required.

### <span id="page-4-3"></span>**4.1.7 GLAccount**

The GL-account that should be mapped for the provided account assignment category, product category and potentially item value.

*/GLMapping/GLMappingDetail/ListOfAccountMapping/AccountMapping/GLAccount* 

Note that "\*"as wild-card character is not supported.

### <span id="page-4-4"></span>**4.1.8 Default indicator**

Indicator telling if the current mapping should be seen as the default one.

If there are several GL accounts connected to the same Product Category and the users shall automatically be presented with a default GL Account in the IBX eProcurement GUI customers can use this option to set the default GL account. If no GL account is set as default the users will have to actively choose a GL account from a list when an item is added to the shopping cart.

# <span id="page-4-5"></span>**4.2 Upload to IBX e-Procurement**

The interface will always be executed in FULL-mode, which means that all existing mapping information for the concerned company code first will be removed before the new information is inserted. This interface does not support DELTA uploading of GL mapping data.

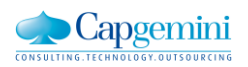

All existing mapping information for the company code will be removed regardless if the provided mapping information only is for a certain account assignment category. This means that the interface call always must contain mappings for all the account assignment categories that are used in the company code.

# <span id="page-5-0"></span>**5. Example:**

*<?xml version="1.0" encoding="UTF-8"?> <GLMapping xsi:noNamespaceSchemaLocation="GLMapping.xsd" xmlns:xsi="http://www.w3.org/2001/XMLSchema-instance"> <GLMappingHeader> <Purpose>FullUpdate</Purpose> <CompanyCode>String</CompanyCode> </GLMappingHeader> <GLMappingDetail> <ListOfAccountMapping> <AccountMapping> <AccountAssignmentCategory>String</AccountAssignmentCategory> <ProductCategory>String</ProductCategory> <GLAccount>String</GLAccount> <DefaultIndicator>Y</DefaultIndicator> </AccountMapping> </ListOfAccountMapping> </GLMappingDetail> </GLMapping>*

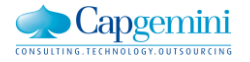